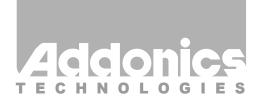

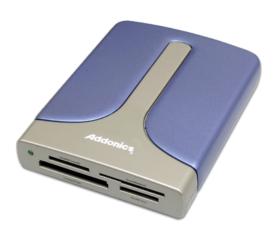

# User Guide Pocket eSATA/USB DigiDrive (AEPDDESU, AEPDDESUWP, AEPDDESUWP-X)

www.addonics.com

v7.1.11

## **Technical Support**

If you need any assistance to get your unit functioning properly, please have your product information ready and contact Addonics Technical Support at:

Hours: 8:30 am - 6:00 pm PST

Phone: 408-453-6212

Email: http://www.addonics.com/support/query/

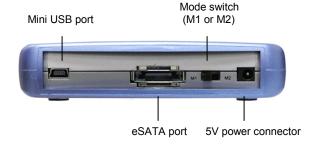

#### Mode Switch:

Note: Only applies on eSATA connection

### I. Setting up the device in eSATA mode

- a. Connect USB power cable from PC to the eSATA / USB DigiDrive.
- b. Attach eSATA cable from eSATA / USB DigiDrive to the PC eSATA port.

The tables show drive icon and media detection behavior basing on the mode switch setting and the type of eSATA port the eSATA / USB DigiDrive is connected to.

M1 mode – force flash media to become Fixed disk type

|                            | Drive icon                                         | Media Detection                                                                     |
|----------------------------|----------------------------------------------------|-------------------------------------------------------------------------------------|
| Hot Swap<br>eSATA port     | Icon appears only<br>when flash media is<br>inside | Flash media is<br>automatically<br>refresh and<br>detected when<br>added or removed |
| Non hot swap<br>eSATA port | Icon appears only<br>when flash media is<br>inside | Flash media<br>detection requires<br>manual refresh in<br>Device Manager            |

## M2 mode – force flash media to become Removable disk type

| alok type                  |                                                                    |                                                                  |  |
|----------------------------|--------------------------------------------------------------------|------------------------------------------------------------------|--|
|                            | Drive icon                                                         | Media Detection                                                  |  |
| Hot Swap<br>eSATA port     | NOT RECOMMENDED                                                    |                                                                  |  |
| Non hot swap<br>eSATA port | Icon always there with or without flash media inside the DigiDrive | Flash media<br>automatically<br>detected when<br>added or remove |  |

#### II. Setting up the device in USB Mode

- Attach mini USB cable from eSATA / USB a. DiaiDrive to USB port on PC.
- b. The drive icon appears only when flash media is inside the eSATA / USB DigiDrive. The drive icon will disappear and reappear during media change.

Note for AEPDDESUWP: If an unformatted flash media is use, no drive icon will show up in My Computer.

Note for AEPDDESUWP-X: If an unformatted flash media is use, no drive icon will show up in My Computer.

#### **Media Priority**

www.addonics.com

When more than one media is inside the eSATA / USB DigiDrive during bootup, the media that gets detected first is according to the priority shown below

- 1. Compact Flash
- 2. Smart Media / xD Picture card
- MMC / SD
- 4. Memory Stick

Note: If both eSATA and USB cables are plugin, the eSATA connection takes priority.

## **CONTACT US**

## www.addonics.com

Phone: 408-573-8580 Fax: 408-573-8588

Email: http://www.addonics.com/sales/query/